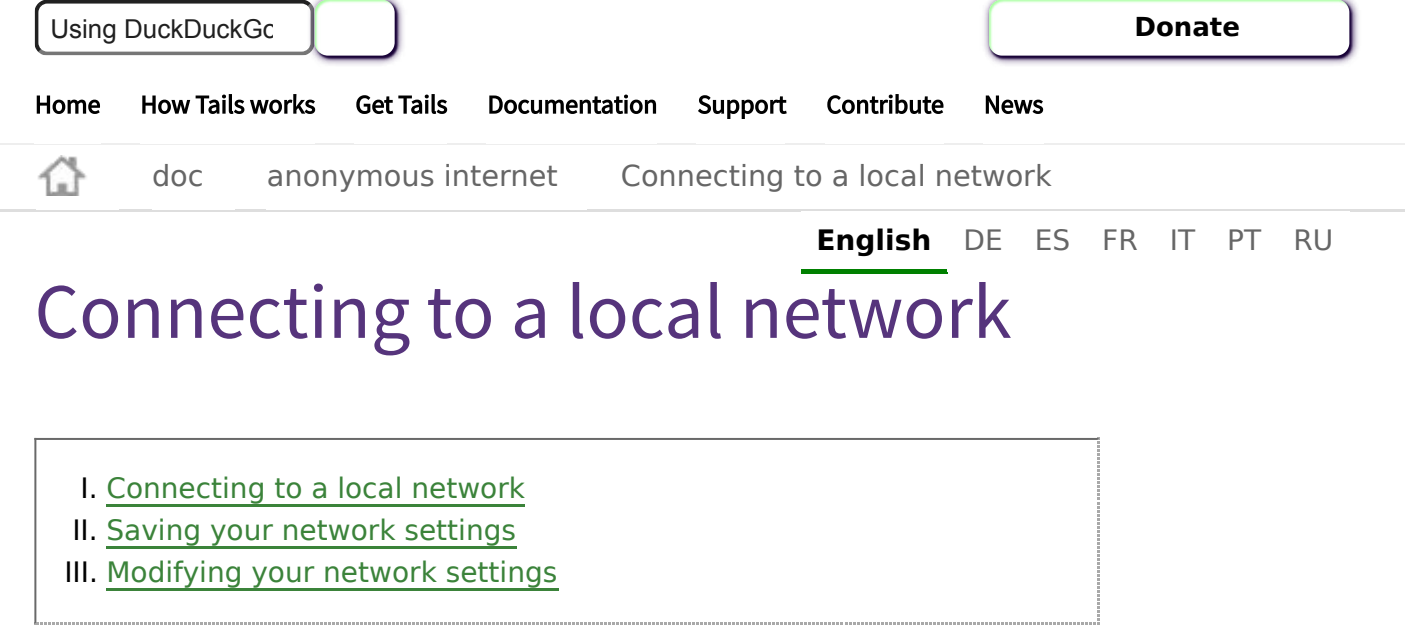

## <span id="page-0-0"></span>Connecting to a local network

You can connect to a local network using a wired, Wi-Fi, or mobile data connection:

1. Open the system menu in the top-right corner.

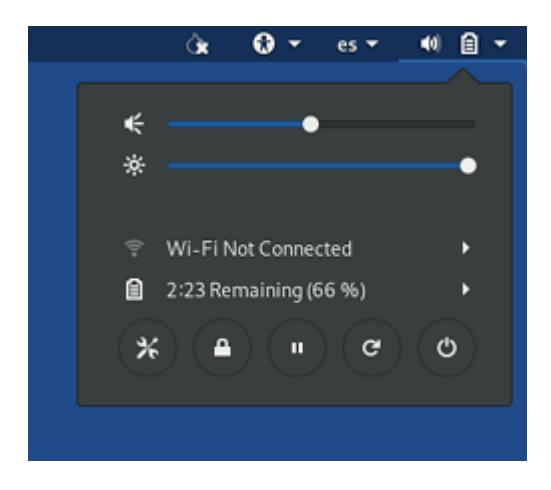

- If a wired connection is detected, Tails automatically connects to the network.
- To connect to a Wi-Fi network, choose **Wi-Fi Not Connected** and then **Select Network**.

If there is no option to connect to a Wi-Fi network, your Wi-Fi interface is not working in Tails. See our documentation on *[troubleshooting Wi-Fi](https://tails.boum.org/doc/anonymous_internet/no-wifi/index.en.html) not working*. To connect to a mobile data network, choose **Mobile Broadband**.

It is currently impossible to connect to a network using:

- Dial-up modems.
- VPNs, see [the corresponding FAQ.](https://tails.boum.org/support/faq/index.en.html#vpn)
- 2. After you connect to a local network, the Tor Connection assistant appears to help you [connect to the Tor network](https://tails.boum.org/doc/anonymous_internet/tor/index.en.html).

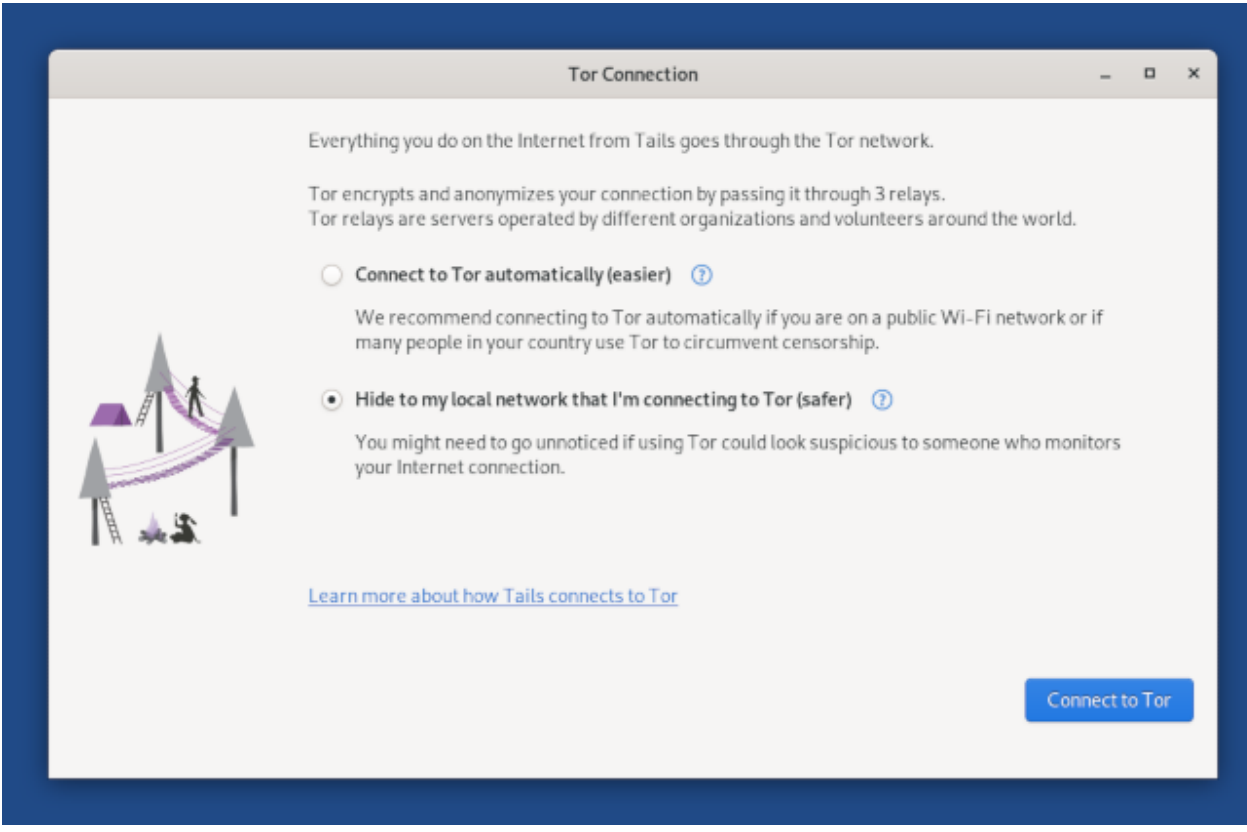

For more information, open [GNOME Help](https://tails.boum.org/doc/first_steps/desktop/index.en.html#help) and choose **Networking, web & email**.

## <span id="page-1-0"></span>Saving your network settings

To remember the password for Wi-Fi networks and custom network configurations across different Tails sessions, turn on the Network [Connections](https://tails.boum.org/doc/first_steps/persistence/index.en.html#network_connections) feature of the Persistent Storage.

## <span id="page-1-1"></span>Modifying your network settings

To modify your network settings, for example, to configure whether or not to automatically connect to a Wi-Fi network, choose **Applications ▸ System Tools ▸ Settings ▸ Network**.

https://tails.boum.org/doc/anonymous\_internet/networkmanager/index.en.html 2/3

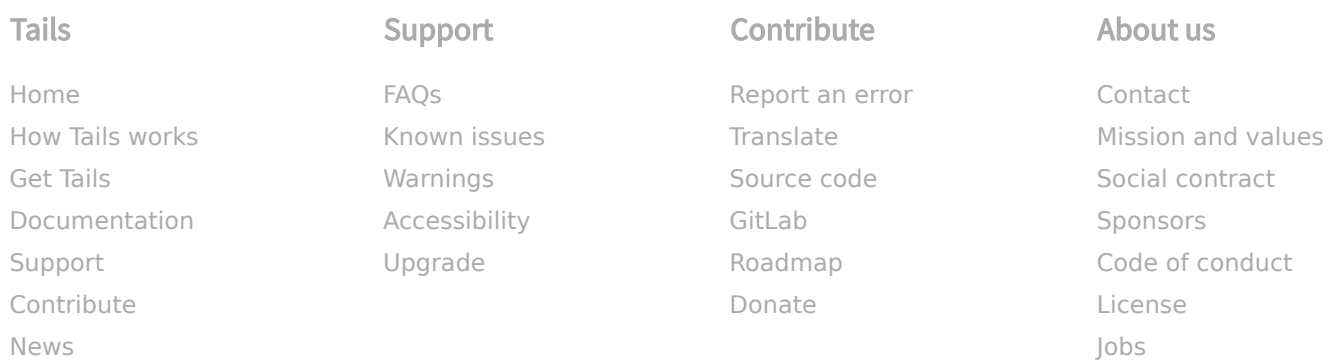

## News

Subscribe to our [newsletter:](https://tails.boum.org/news/index.en.html)

**Subscribe**